## 说明

- 增值服务暂只支持:云服务、裸金属服务器产品
- 增值服务中:服务等级、服务内容为自定义配置
- 增值服务到期时间与开通业务产品的到期时间保持一致
- 增值服务交付方式通过工单(仅业务技术工单)进行推送
- 设置赠送免费增值服务次数后,以用户的订单为基准进行赠送。
- 增值服务不支持无理由退款
- 增值服务不参与任何折扣

## 操作说明

【系统】-【全局设置】-【服务】-【增值服务】中,可设置开/关增值服务,并设置对应开启的 关联产品、每个用户购买时,赠送的免费次数(设置次数大于0时,用户购买页会进行展示提示,等 于0时将不做提示)

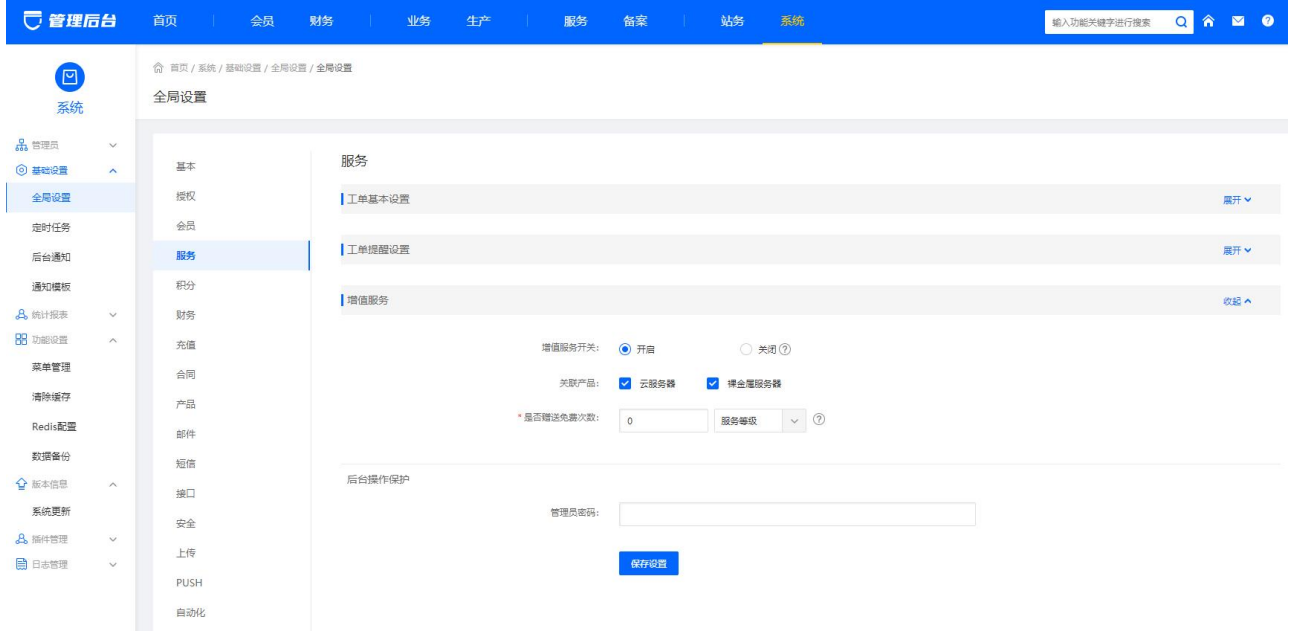

开启后,用户购买页将出现增值服务对应的内容和选项

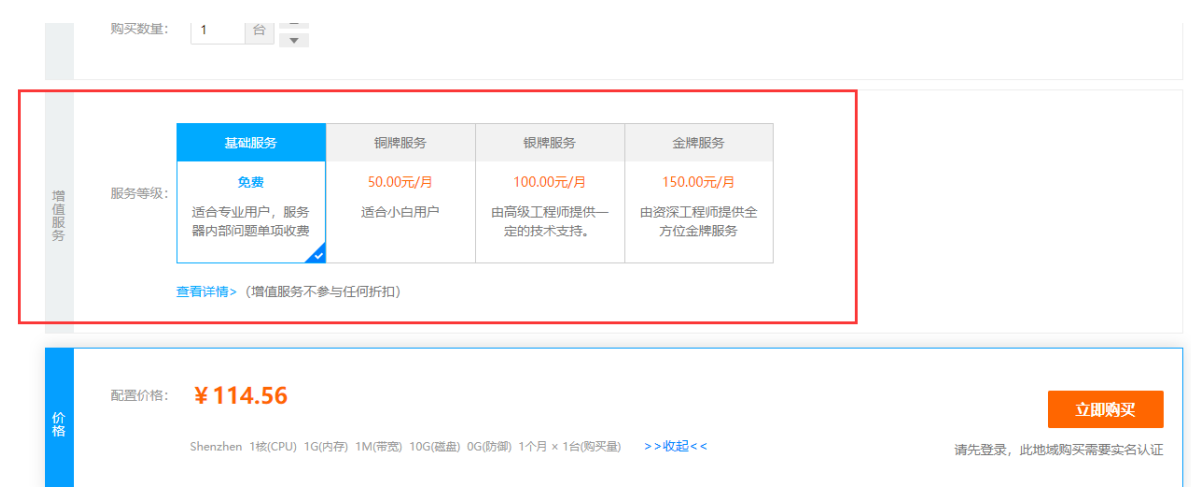

可在【服务】-【服务等级】-【添加服务等级】中自定义配置相关的服务等级(最多新增四个级 别,开启后默认有【基础服务】0元/月)

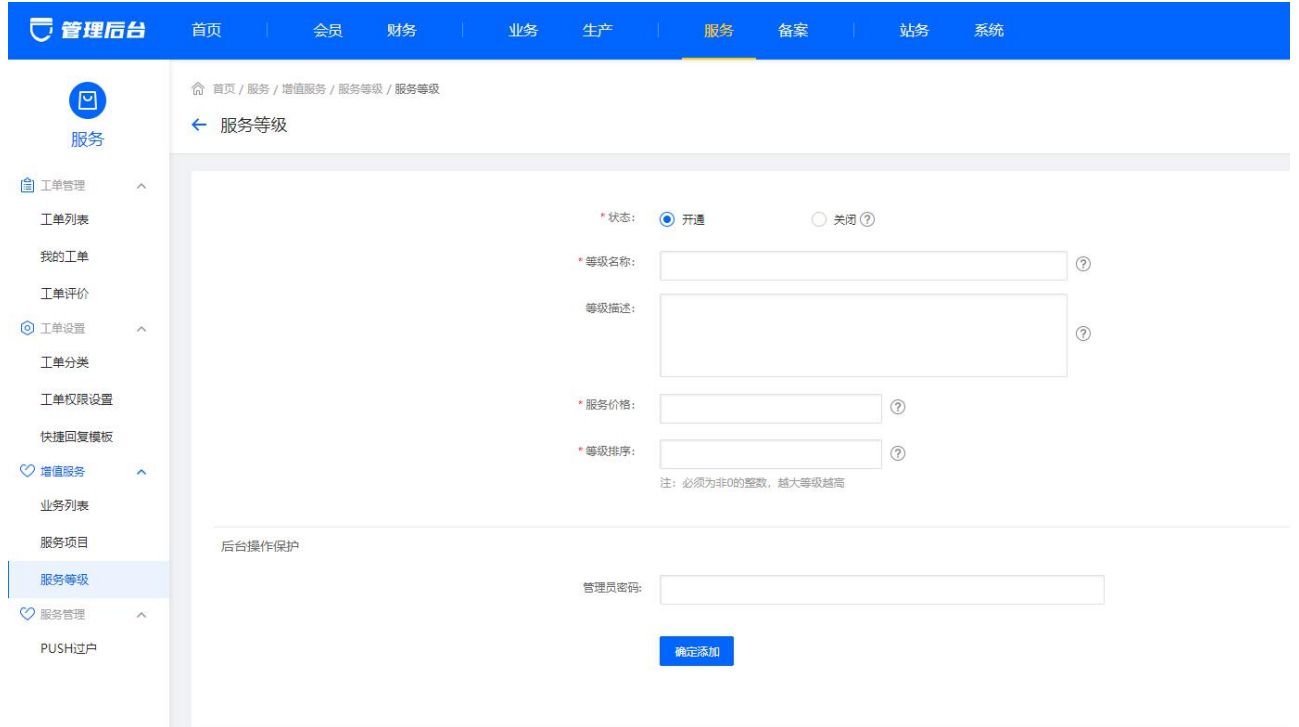

添加完【服务等级】后,需在【服务】-【服务项目】-【添加项目】中增加服务分类,与对应的 子服务内容、价格;若子服务价格填写为0,用户详情页则显示免费标识。

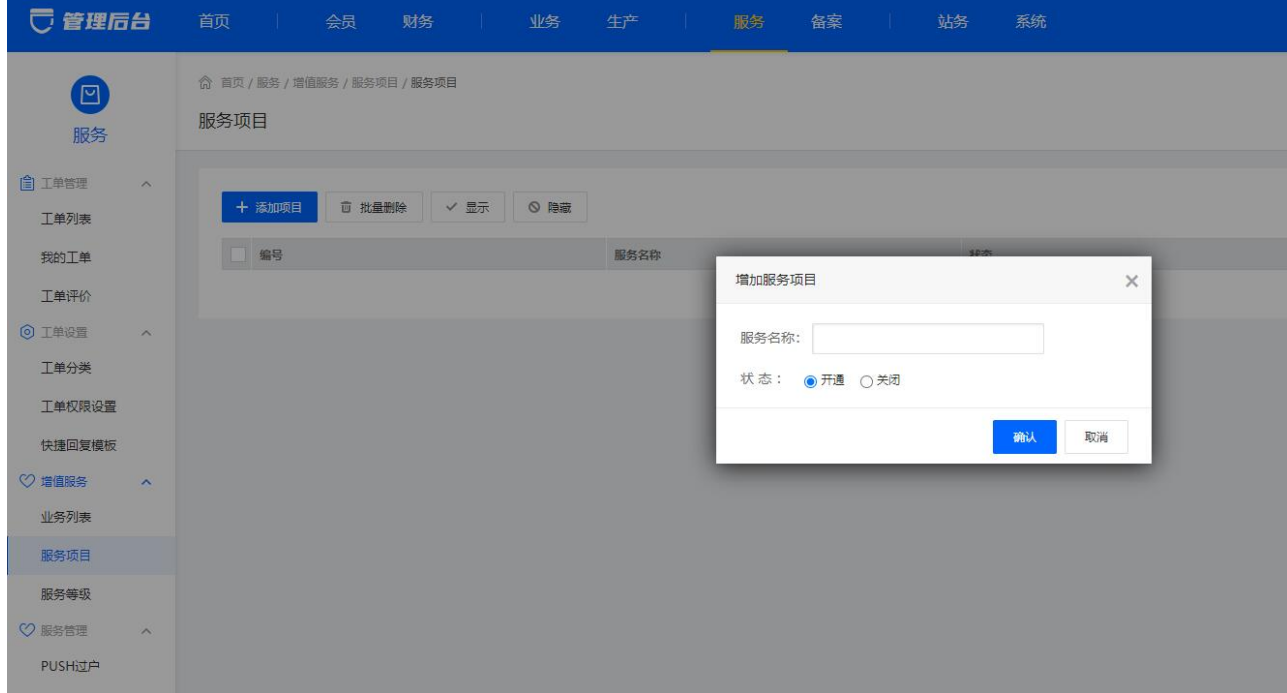

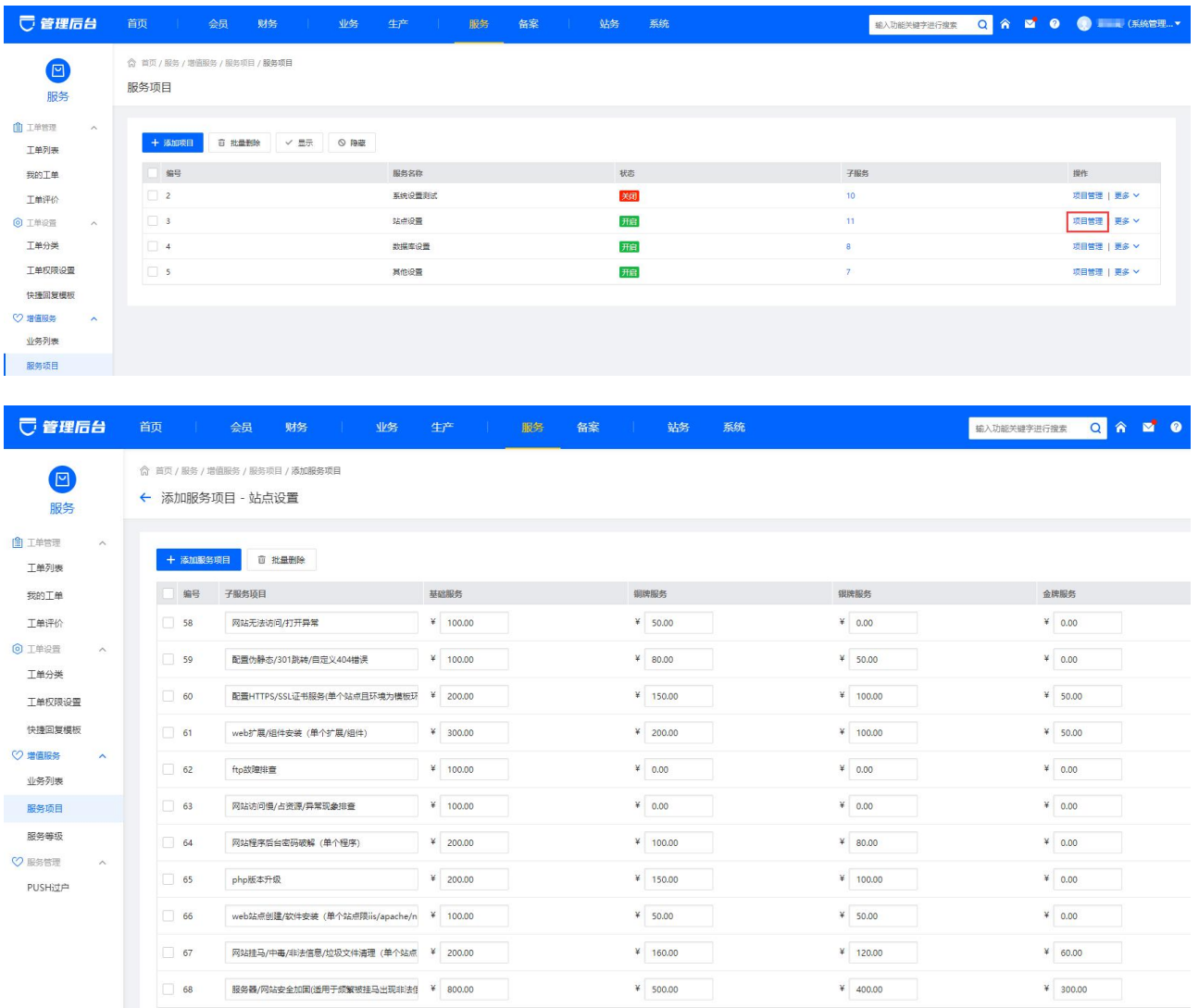

## 配置后用户展示详情页

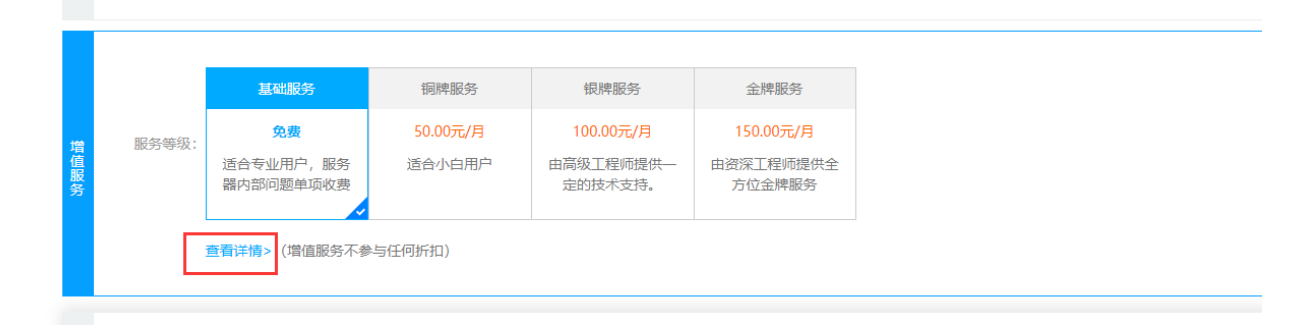

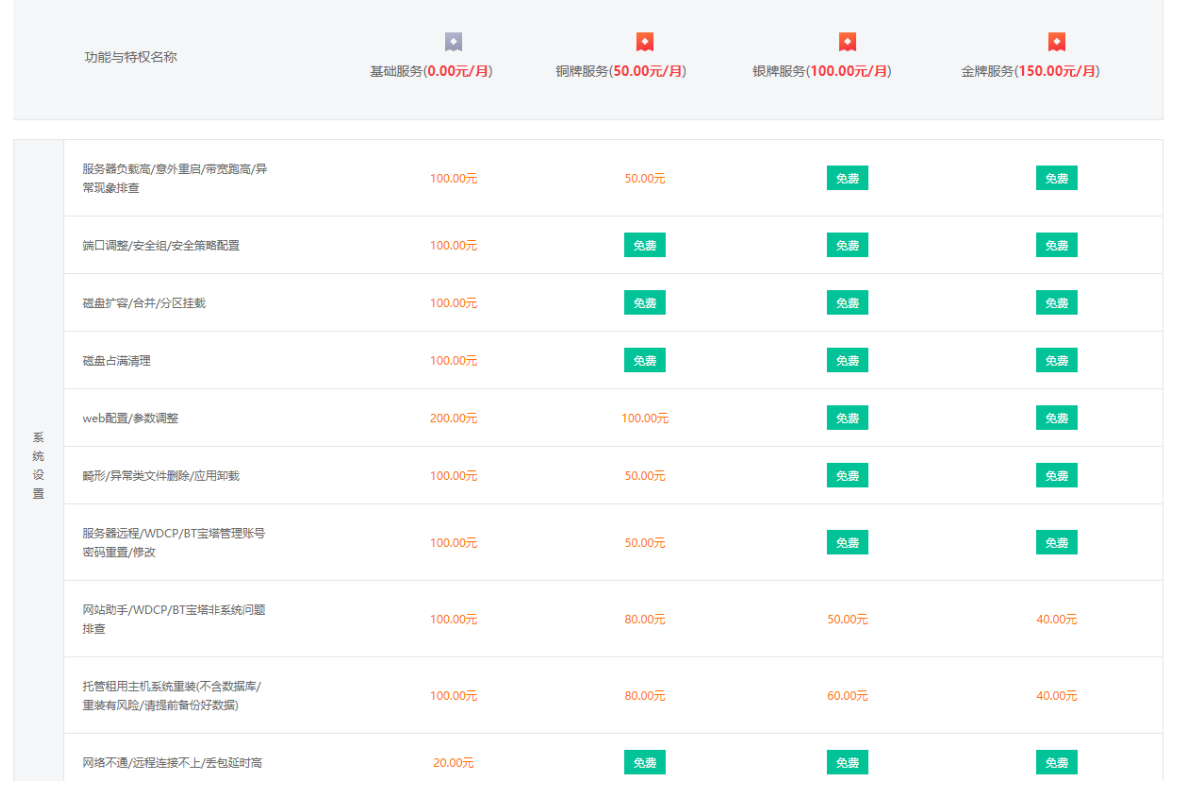

 $\frac{\gamma}{D}$ 

用户开通的增值服务,可在【服务】-【业务列表】中查看明细

| □ 管理后台        |                         | 首页<br>$\mathbb{R}^n$ | 会员      | 财务<br>业务<br>a pr | 生产   | 服务                 | 备案     | 站务   | 系统 |             | $\alpha$<br>输入功能关键字进行搜索 |
|---------------|-------------------------|----------------------|---------|------------------|------|--------------------|--------|------|----|-------------|-------------------------|
| 0<br>服务       |                         | 已开通服务                |         |                  |      |                    |        |      |    |             |                         |
| 自工单管理<br>工单列表 | $\wedge$                | 用户ID                 | v 搜索关键词 |                  | 服务等级 | 状态<br>$\checkmark$ | $\vee$ | 查询   |    |             |                         |
| 我的工单          |                         | ID                   | 用户ID    | 服务等级             |      | 产品类型               |        | 产品ID |    | 服务记录        | 状态                      |
| 工单评价          |                         | 1333                 | 110086  | 基础服务             |      | 云服务器               |        | 3856 |    | $\circ$     | 正常                      |
| ◎ 工单设置        | $\widehat{\phantom{a}}$ | 1332                 | 110068  | 基础服务             |      | 云服务器               |        | 3854 |    | $\bullet$   | 正常                      |
| 工单分类          |                         | 1331                 | 110118  | 基础服务             |      | 云服务器               |        | 3852 |    | $\circ$     | 正常                      |
| 工单权限设置        |                         | 1330                 | 110118  | 基础服务             |      | 裸金属服务器             |        | 459  |    | $\mathbf 0$ | 正常                      |
| 快捷回复模板        |                         | 1329                 | 110068  | 基础服务             |      | 裸金属服务器             |        | 460  |    | $\circ$     | 正常                      |
| ○ 増值服务        | $\sim$                  | 1328                 | 110068  | 基础服务             |      | 裸金尾服务器             |        | 458  |    | $\circ$     | 正常                      |
| 业务列表          |                         | 1327                 | 110118  | 基础服务             |      | 云服务器               |        | 3853 |    | $\circ$     | 正常                      |
| 服务项目          |                         | 1326                 | 110118  | 基础服务             |      | 云服务器               |        | 3851 |    | $\circ$     | 正常                      |
| 服务等级          |                         | 1324                 | 110068  | 基础服务             |      | 云服务器               |        | 3846 |    | $\circ$     | 正常                      |

购买增值服务的用户可通过提交工单进行服务的发起

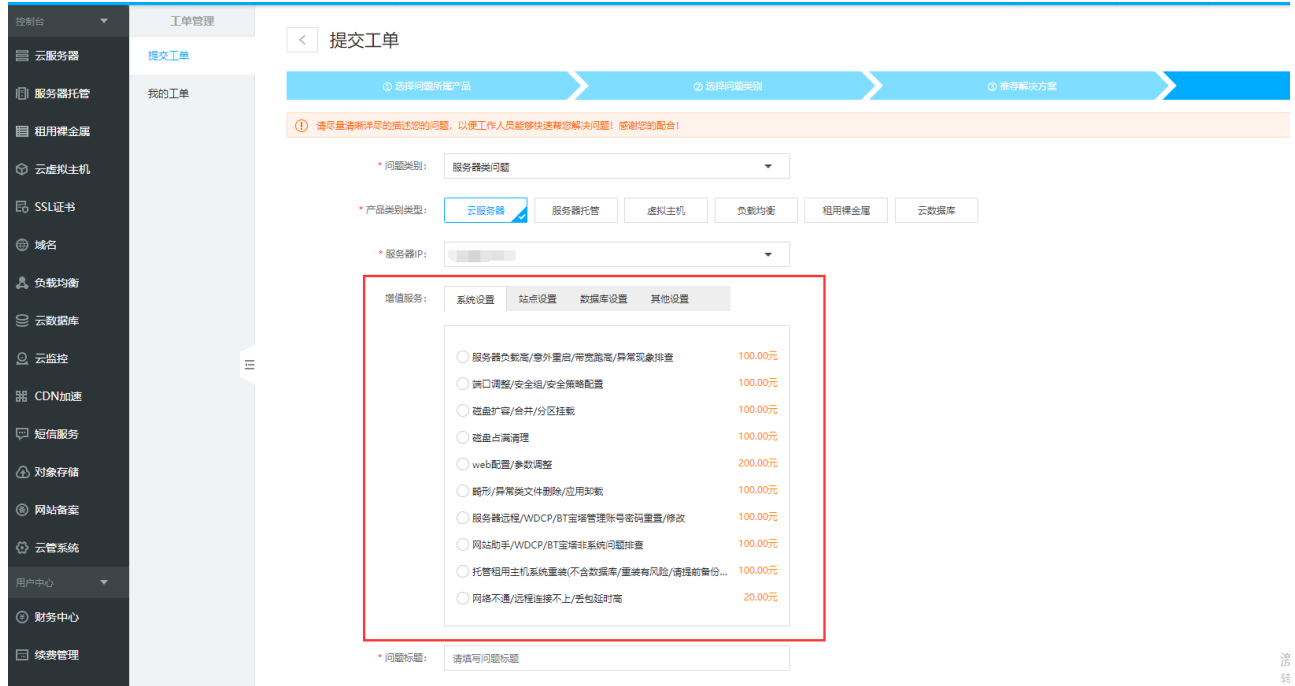

注意: 若用户购买的服务等级, 对应的服务内容为免费, 则可直接提交。

注意: 若用户购买的服务等级, 对应的服务内容为收费, 则扣款后进行提交。

后台管理员在 【服务】-【工单列表】-【工单信息】中可查看到用户提交的增值服务信息

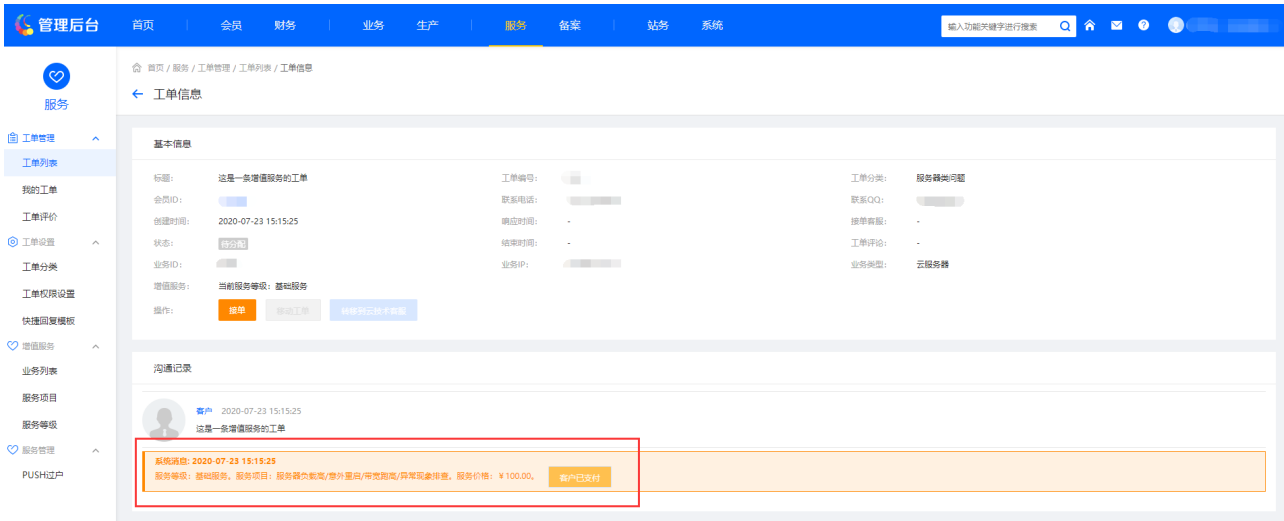

工单客服在回复时,也可进行【增值服务】的推送(仅业务技术工单)

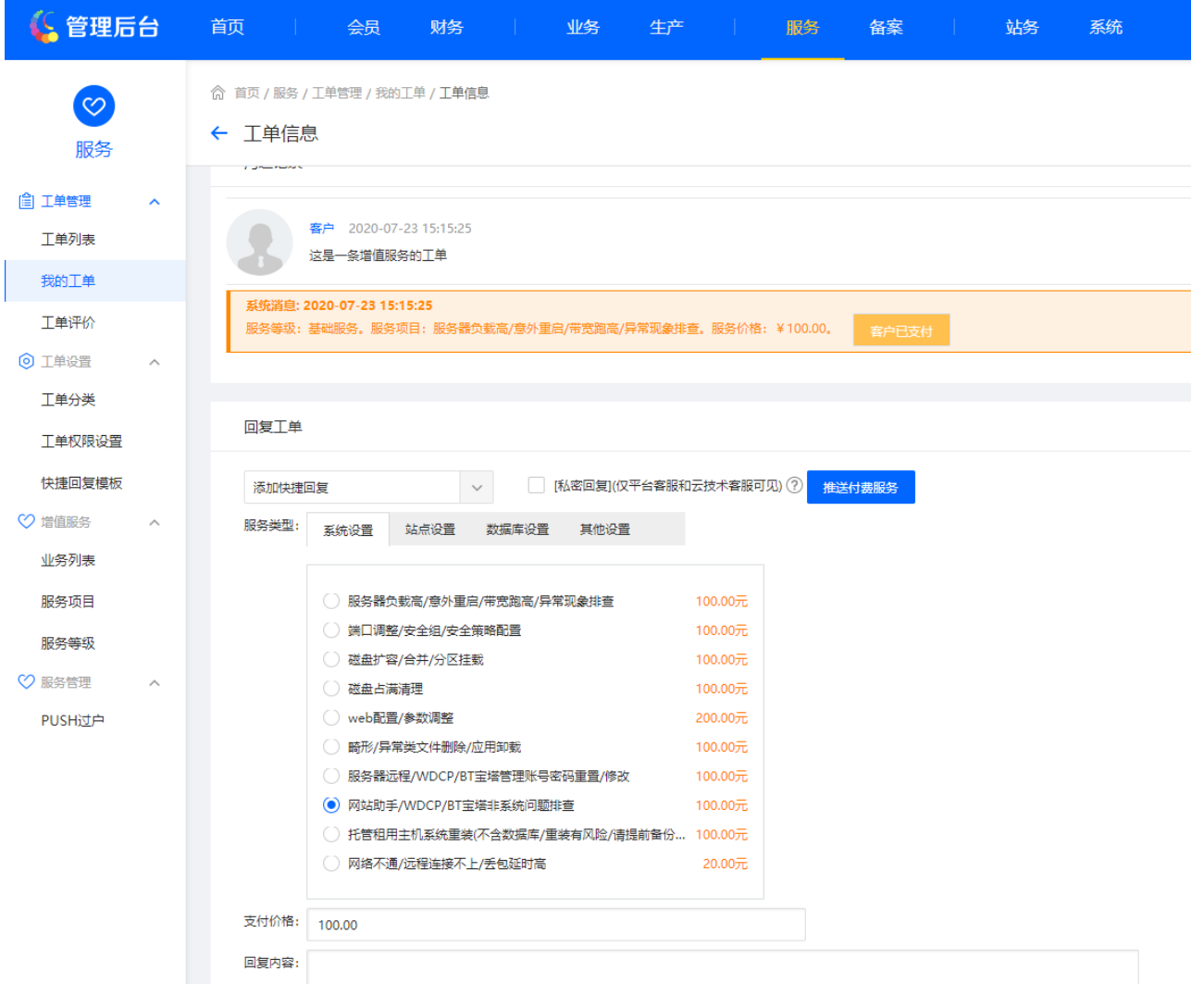